# 8 PO DE 19 PO DE 19

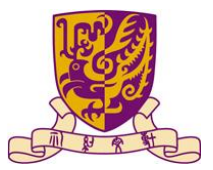

Department of Computer Science and Engineering The Chinese University of Hong Kong<br>The Chinese University of Hong Kong<br>COMMUNICATION RPS

Supervisor: Prof. LYU Rung Tsong Michael

Students: LUO Xin (1155026046) ZOU Lei (1155026057)

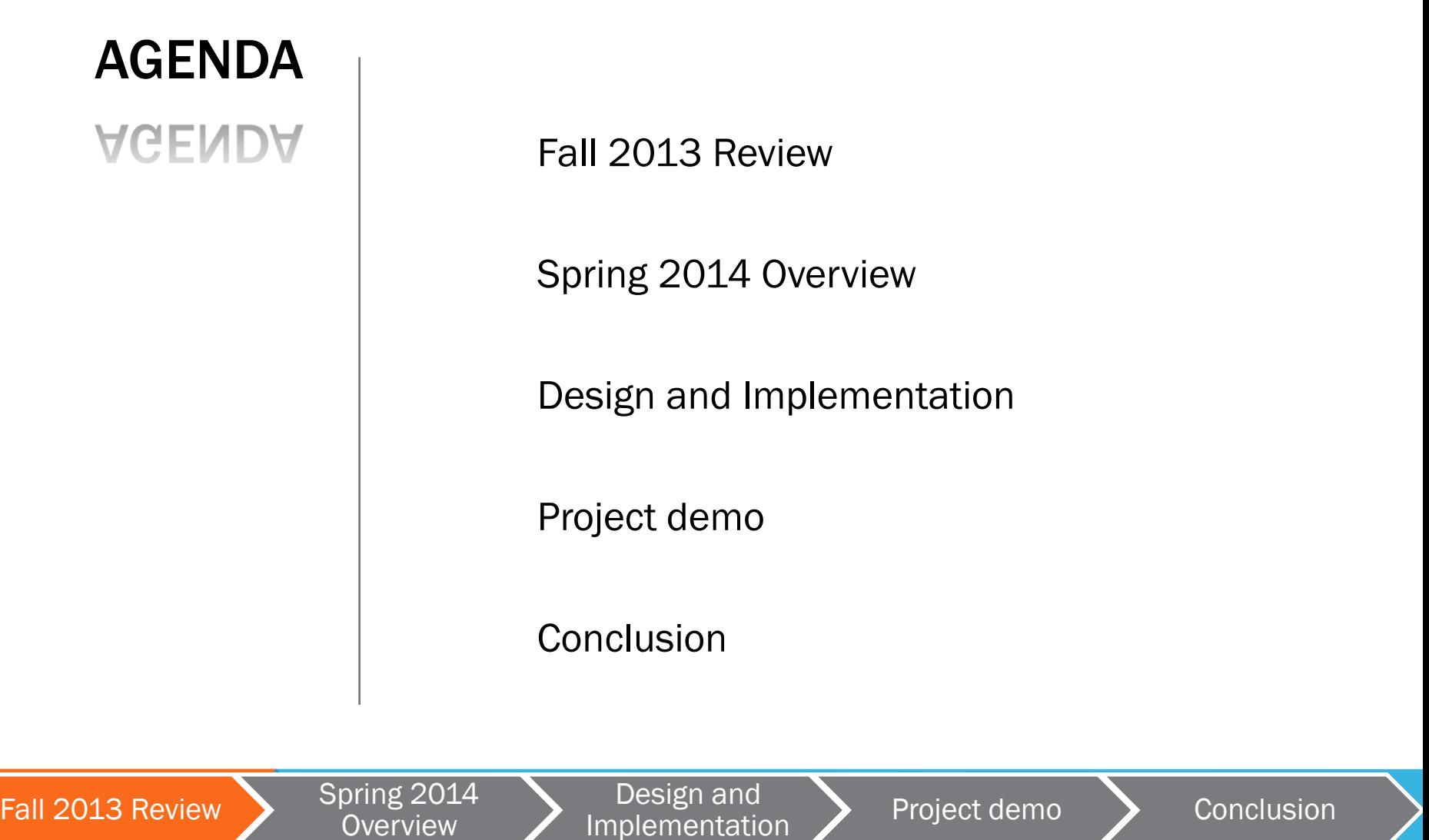

Z

#### FALL 2013 REVIEW

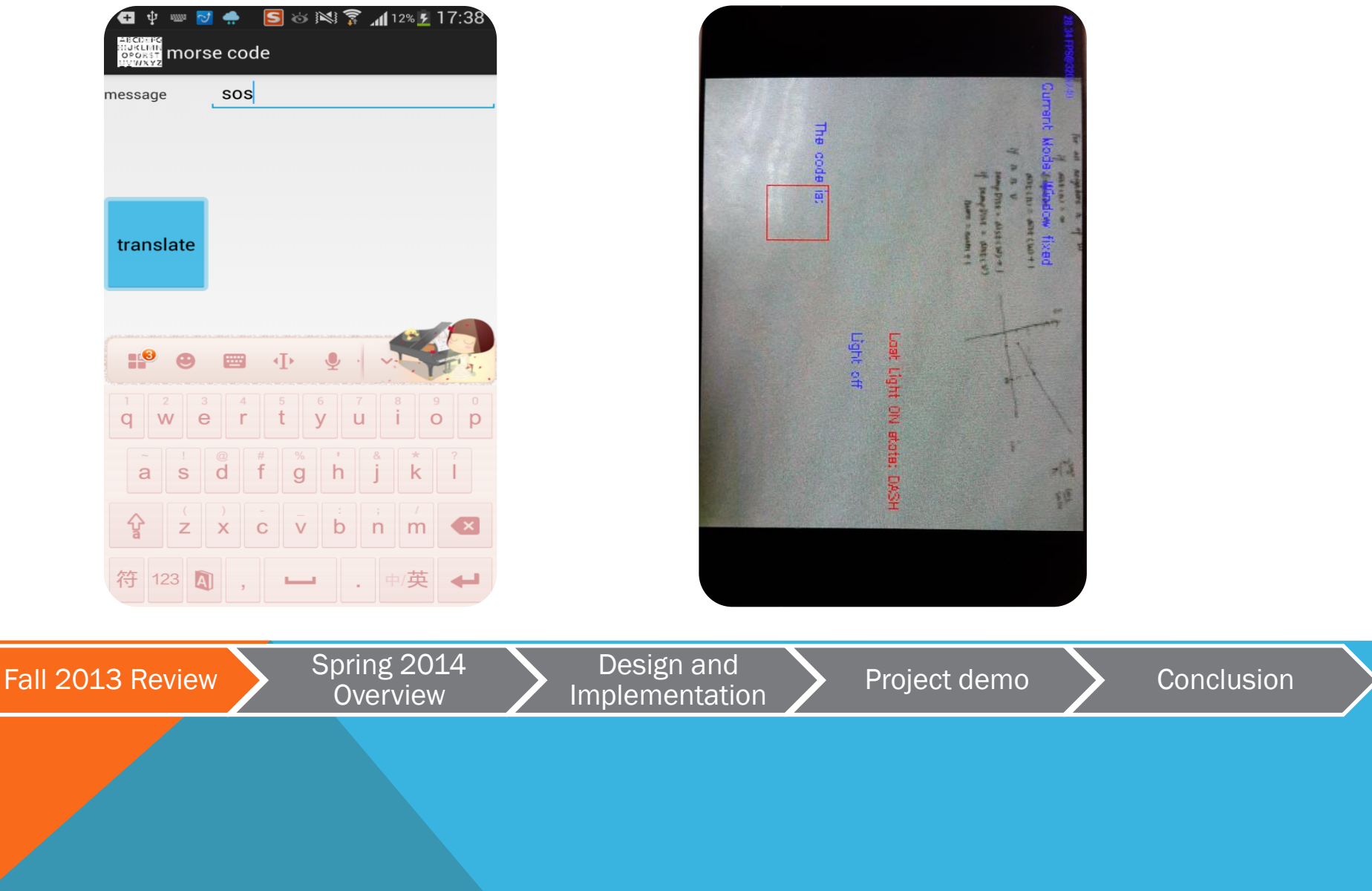

#### FALL 2013 REVIEW

- $\triangleright$  Separated encoding and decoding part
- $\triangleright$  Decoding with OpenCV
- $\triangleright$  Fixed Morse code frequency
- $\triangleright$  Fixed detection area

![](_page_4_Picture_5.jpeg)

#### SPRING 2014 OVERVIEW

![](_page_5_Picture_1.jpeg)

A complete application

Auto light source locating and tracking

Auto code frequency detection

Chinese supporting

![](_page_5_Picture_6.jpeg)

#### IMPLEMENTATION

#### **IMPLEMENTATION**

Apps Combination Camera Preview & Frame Buffer Light Source Locating & Tracking Auto Detection Unicode Encoding & Decoding

![](_page_6_Picture_3.jpeg)

#### APPS COMBINATION

![](_page_7_Figure_1.jpeg)

#### APPS COMBINATION

![](_page_8_Figure_1.jpeg)

![](_page_8_Picture_2.jpeg)

#### APPS COMBINATION

![](_page_9_Figure_1.jpeg)

![](_page_9_Picture_2.jpeg)

# CAMERA PREVIEW

![](_page_10_Figure_1.jpeg)

#### Call *Camera.open()*

Resolution: setPreviewSize() Frame Frequency: setPreviewFpsRange() Exposure: setExposureCompensation()

Implement the SurfaceHolder.Callback interface.

Call startPreview() to start updating the preview surface.

Call stopPreview() to stop updating preview Call release() to release the camera

![](_page_10_Picture_7.jpeg)

#### CAMERA FRAME BUFFER

#### YUV420sp format

![](_page_11_Picture_33.jpeg)

Fall 2013 Review

Spring 2014<br>Overview

Design and Project demo<br>Implementation Project demo<br>

#### CAMERA FRAME BUFFER

Callback Function: onPreviewFrame(byte[] data, Camera camera) Trigger: setOneShotPreviewCallback(MainActivity.this)

YUV420sp -> RGB:

 $r = (1192 \times y + 1634 \times y);$  $g = (1192 \times y - 400 \times u - 833 \times v);$  $b = (1192 \times y + 2066 \times u)$ ;

mRgb[i][j][0] = (int)( $r$  >> 10); mRgb[i][j][1] = (int)(g >> 10); mRgb[i][j][2] =  $(int)(b \gg 10)$ ;

![](_page_12_Picture_5.jpeg)

Original version

-----Depends on percentage of light ON pixels

![](_page_13_Figure_3.jpeg)

![](_page_13_Picture_4.jpeg)

2<sup>nd</sup> version

-----Finding light center and "cutting" the screen

![](_page_14_Figure_3.jpeg)

![](_page_14_Picture_4.jpeg)

2<sup>nd</sup> version

-----Finding light center and "cutting" the screen

Position of  $\star$  is calculated by:

total  $RGB = sum of all the pixels' RGB$ 

centerRow =  $(\sum_{r=0}^{\text{totalRow}}\sum_{c=0}^{\text{totalCol}}r * RGB(r, c))$  / totalRGB

centerCol =  $(\sum_{r=0}^{\text{totalRow}}\sum_{c=0}^{\text{totalCol}} c * RGB(r, c)) / totalRGB$ 

![](_page_15_Figure_7.jpeg)

2<sup>nd</sup> version

-----Finding light center and "cutting" the screen

![](_page_16_Figure_3.jpeg)

- $\triangleright$  Get the grid with the largest light center RGB value
- $\triangleright$  Repeat the previous process in this grid

![](_page_16_Picture_6.jpeg)

![](_page_17_Figure_1.jpeg)

![](_page_17_Figure_2.jpeg)

- $\triangleright$  Very time consuming
- $\triangleright$  The preview frame is not continuous

![](_page_17_Picture_5.jpeg)

3<sup>rd</sup> version

![](_page_18_Figure_2.jpeg)

![](_page_18_Picture_3.jpeg)

3<sup>rd</sup> version

-----Comparing Grids' light center's RGB value

 $\triangleright$  Comparing each grid's light center's RGB value:

RGB(localCenterRow, localCenterCol)

 $\triangleright$  Finding the grid with the largest light center RGB value

![](_page_19_Picture_6.jpeg)

3<sup>rd</sup> version

-----Comparing Grids' light center's RGB value

![](_page_20_Figure_3.jpeg)

![](_page_20_Picture_4.jpeg)

![](_page_21_Figure_1.jpeg)

-Comparing Grids' light center's RGB value

However…If we have two grids like this:

![](_page_21_Figure_4.jpeg)

![](_page_21_Figure_5.jpeg)

Light center offset from

the cluster of the light

pixels

Light center accidently

to be the light pixel

![](_page_21_Picture_11.jpeg)

Final version

-----Finding local maximum RGB pixels and counting

![](_page_22_Figure_3.jpeg)

![](_page_22_Picture_4.jpeg)

Final version

-----Finding local maximum RGB pixels, counting and comparing

#### $\triangleright$  Intra-Grid

![](_page_23_Picture_64.jpeg)

- Compare RGB value pixel by pixel
- **Determine the local max RGB value**
- Count the number of pixels with local max RGB value

![](_page_23_Picture_8.jpeg)

#### -----Finding local maximum RGB pixels, counting and comparing

#### $\triangleright$  Inter-Grid

Final version

![](_page_24_Figure_3.jpeg)

# \* \*\*\*\* \* \*

- Compare two grid's local max RGB value
- If same, comparing number of those pixels
- **Record as temp global max RGB value and grid**
- If the last one's  $R+G+B == 765$  & num  $>= 10$ , set it to be the initial detection window

![](_page_24_Picture_9.jpeg)

# LIGHT SOURCE TRACKING

After getting the initial detection window, we need to follow it in case that the camera shook accidently

![](_page_25_Figure_2.jpeg)

- Consider the light center as the center to draw next tracking window
- Calculate the light center and draw the tracking window recursively

Problem: Cannot relocate the light source during decoding

Reason: Re-locating costs too much time ==> Preview frame is not continuous

![](_page_25_Picture_7.jpeg)

# AUTO DETECTION

Method: Made use of start signal

Sending part:

 $\triangleright$  Set start signal to be 10 times of the DOT duration

Receiving part

- $\triangleright$  Estimate the DOT duration according to the start signal length
- $\triangleright$  Decode the pattern according to the DOT duration

![](_page_26_Picture_7.jpeg)

#### UNICODE ENCODING & DECODING

Unicode Representation:

Chinese Unicode ranges from U+4E00 to U+9FA5 (19968 – 17194).

![](_page_27_Figure_3.jpeg)

#### UNICODE ENCODING

![](_page_28_Figure_1.jpeg)

#### UNICODE DECODING

![](_page_29_Figure_1.jpeg)

# DEMO **DEMO**

Light Source Locating & Tracking

Transmission canceled & Invalid signal detection

Chinese Supporting

Bi-directional Communication

![](_page_30_Picture_5.jpeg)

# **CONCLUSION**

**CONCLUSION** 

Improvement in Spring 2014

Limitations in Spring 2014

Summary in the whole year

![](_page_31_Picture_5.jpeg)

#### IMPROVEMENT IN SPRING 2014

Limitations in Fall 2013:

- Separated apps
- Unchangeable transmission rate
- Non-automatic decoding
- Disturbance of environmental light
- Low accuracy under high transmission rate.
- Unchangeable parameters of the environmental light, e.g. exposure value

![](_page_32_Picture_8.jpeg)

# LIMITATIONS IN SPRING 2014

- Disturbance of environmental light.
- Low accuracy under transmission frequency < 0.3s/unit.
- Cannot relocate the light source during decoding.
- Cannot determine whether the pattern "U+hhhh" is a Chinese character or not.

![](_page_33_Picture_5.jpeg)

# SUMMARY IN THE WHOLE YEAR

Real-time Morse code communication:

- $\triangleright$  Bi-directional communication
- $\triangleright$  Auto light source locating and tracking
- $\triangleright$  Auto code frequency detection
- $\triangleright$  Chinese supporting

![](_page_34_Picture_6.jpeg)

![](_page_35_Picture_0.jpeg)

Department of Computer Science and Engineering The Chinese University of Hong Kong

Supervisor: Prof. LYU Rung Tsong Michael

Students: LUO Xin (1155026046) ZOU Lei (1155026057)